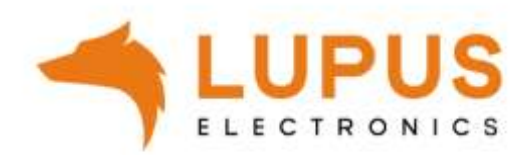

# **LUPUS LE2XX Kameraserie**

## **Schnellinstallationsanleitung**

*Different languages can be found on our website*

#### **Schnellinstallation**

#### **Ein ausführliches Benutzerhandbuch finden Sie im Downloadbereich der Kamera auf [www.lupus-electronics.de](http://www.lupus-electronics.de/)**

Öffnen Sie basierend auf Ihrem Handy oder Tablet vorhandenes System entweder den Google Play Store für Android oder den APP-Store für IOS-Systeme.

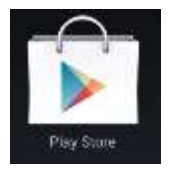

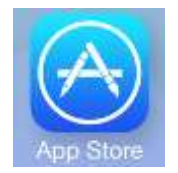

1. Suchen und laden Sie von dort aus die "LUPUS"-APP runter.

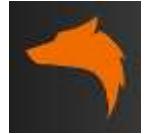

- **2.** Nachdem sie die APP gestartet haben, starten Sie entweder direkt den Assistent und folgen dessen Instruktionen oder klicken später auf "Neue Verbindung einrichten" um den Assistent zu starten.
- **3.** Für eine Schnellinstallation wählen Sie die "**Scan QR-Code**"-Methode aus. Sannen/fotografieren Sie nun den Barcode auf der Kameraunterseite mit Ihrem Handy oder Tablet ab. Alternativ zu "Scan QR-Code" können Sie auch "im Netzwerk suchen" wählen.

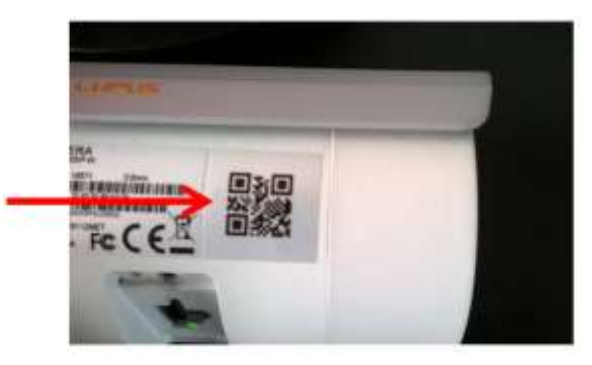

- **Hinweis**: Optimaler Abstand zum Scannen (Handy -> Kamera) ca. 20-50cm - Falls die APP hier eine Fehlermeldung oder sogar sich automatisch beenden, könnte dies an fehlenden Berechtigungen liegen auf die Kamera des Handys zugreifen zu dürfen.
- **4.** Klicken Sie auf das erstellte Profil um sich mit der Kamera per Smartphone bzw. Tablet via WLAN oder Internet zu verbinden.
- **5.** Nach dem erfolgreichen Verbinden sehen Sie das Live-Bild der Kamera:

Symbolerklärung (Kann je nach Kameratyp abweichen):

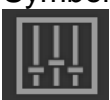

Bildeinstellungen öffnen Mailversand an/aus

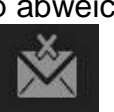

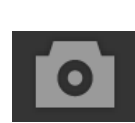

Snapshot erstellen Vollbild

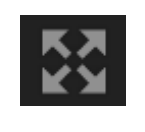

(iOS)

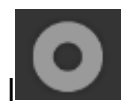

Manuelle Aufnahme an/aus **Hardwarebeschleunigung** 

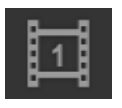

Umschalten zwischen Main und Substream

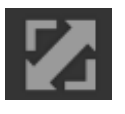

Bild maximal strecken **Konfiguration der** Konfiguration der

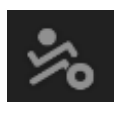

Bewegungserkennung an/aus **Zeitplankonfiguration** 

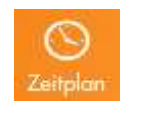

kennu

Bewegungserkennung

Aufnahmen suchen &

wiedergeben

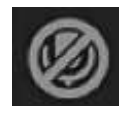

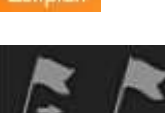

Mikrofon an/aus (LE203) **Preset Punkt abspeichern** (LE203) & Preset anfahren

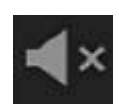

Lautsprecher an/aus (LE203) Letter Tour starten (LE203)

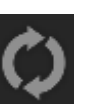

### **Hauptmenü:**

Zeigt die App-Version an, sowie die Support- Telefonnummer und –Mailadresse von Lupus Electronics. Mit einem Klick auf den von Ihnen vergebenen Profilnamen (Hier "Messe")können Sie zwischen allen eingerichteten LUPUS App Profilen wechseln..

- **Abmelden:** Schließt die Verbindung zur Kamera, sie kommen zur Profilübersicht der LUPUS App zurück.
- **WLAN:** Richtet die WLAN Verbindung der Kamera ein.
- **Logbuch:** Öffnet das Logbuch der Kamera.
- **Information:** Zeigt die vergebenen Netzwerkeinstellungen + Firmwareversion an. Für das Konfigurieren ist ein Zugriff per Webbrowser notwendig.
- **Mitteilungen:** Hier werden die Pushmitteilungen auf Ihr Smartphone konfiguriert.
- **Handbuch:** Öffnet das PDF-Handbuch der Kamera.
- F.A.Q.: Öffnet die "häufig gestellten Fragen" auf der www.lupus-electronics.de Webseite.
- **Webseite:** Öffnet [www.lupus-electronics.de](http://www.lupus-electronics.de/)
- **X:** Schließt das Hauptmenü.

#### **Sicherheitshinweise**:

Diese Kamera wurde mit einem hochwertigen Gehäuse ausgestattet. Bitte beachten Sie dennoch bei der Verwendung folgende Sicherheitsbestimmungen:

- Schließen Sie die Kamera nur mit der dafür vorgesehenen Stromspannung an. Betreiben Sie die Kamera nur mit dem dafür vorgesehenen Netzteil an einer Netz-Steckdose von 100-240V~, 50-60 Hz.
- Das mitgelieferte Netzteil ist nicht wetterfest und nur für den Innenbereich zugelassen.
- Achten Sie bitte darauf, dass die Stromquelle (Steckdose) leicht zugänglich ist.
- Behandeln Sie die Kamera behutsam. Starke Vibrationen oder Stöße können diese beschädigen.
- Installieren Sie die Kamera nicht in der Nähe von starken elektrischen Leitungen. Dies könnte die Übertragungsqualität beeinträchtigen. Setzen Sie die Kamera keinen unmittelbaren Magnetfeldern aus.
- Installieren Sie die Kamera nicht direkt auf Aluminium oder Eisen ohne den Fuß der Kamera mit einer Gummierung von dem Untergrund zu isolieren. Die Funkübertragung könnte gestört werden.
- Richten Sie die Kamera nicht direkt in die Sonne.
- Richten Sie die Kamera nie direkt in ein Spotlicht.
- Diese Kamera ist nicht dafür bestimmt, durch Personen (einschließlich Kindern) mit eingeschränkten physischen, sensorischen oder geistigen Fähigkeiten oder mangels Erfahrung und/oder mangels Wissen benutzt zu werden.
- Kinder sind von diesem Produkt und anderen damit verbundenen elektrischen Geräten jederzeit fernzuhalten. Die Kamera enthält Kabel, die zu Strangulierungen führen und Kleinteile, die verschluckt werden können. Kabel müssen fachmännisch verlegt werden, so dass Sie nicht geknickt oder anderweitig beschädigt werden können. Montieren Sie die Kamera außer Reichweite von Kindern. Lassen Sie Verpackungsmaterialien nicht achtlos liegen, diese können für spielende Kinder zu einer Gefahr werden.

#### **Hinweis:**

- Ein ausführliches Handbuch, die Windows und Mac Software "SmartVision" sowie die Konformitätserklärung finden Sie im Downloadbereich dieser Kamera auf [www.lupus-electronics.de/](http://www.lupus-electronics.de/)de/service/downloads
- Verwenden Sie ausschließlich das mitgelieferte Netzteil. Da dieses nicht wetterfest ist, muss es im geschützten Innenbereich eingesteckt werden.
- Die Kamera sendet auf 2.4GHz mit max. 10mW Sendeleistung.
- Die Kamera kann über den Knopf neben dem SD Slot resettet werden (30 Sekunden lang gedrückt halten.
- Installieren Sie stets das neuste Kameraupdate. Diese werden im Menü System, falls neuere Versionen verfügbar sind, angezeigt.

Sollten Sie Probleme bei der Installation haben oder Fehler feststellen, kontaktieren Sie unseren Support unter [support@lupus-electronics.de](mailto:support@lupus-electronics.de) oder +49 (0) 6341 93553 0